## Secure authentication with one-time passwords WHISPERED ONCE

A one-time password won't compromise security if it falls in the wrong hands. OPIE and OTPW bring the safety of one-time password security to Linux. **BY UDO SEIDEL**

espite the biometrics boom,<br>
passwords are still the most pop-<br>
ular means of authentication. In<br>
hostile environments, rogue users try to espite the biometrics boom, passwords are still the most popular means of authentication. In

sniff or log password entries. You can foil these attempts by using one-time passwords. A one-time password becomes obsolete after it is used.

Even if an attacker were to sniff the password en route to the authentication server, the password would be useless. For a one-time password to work, the cli-

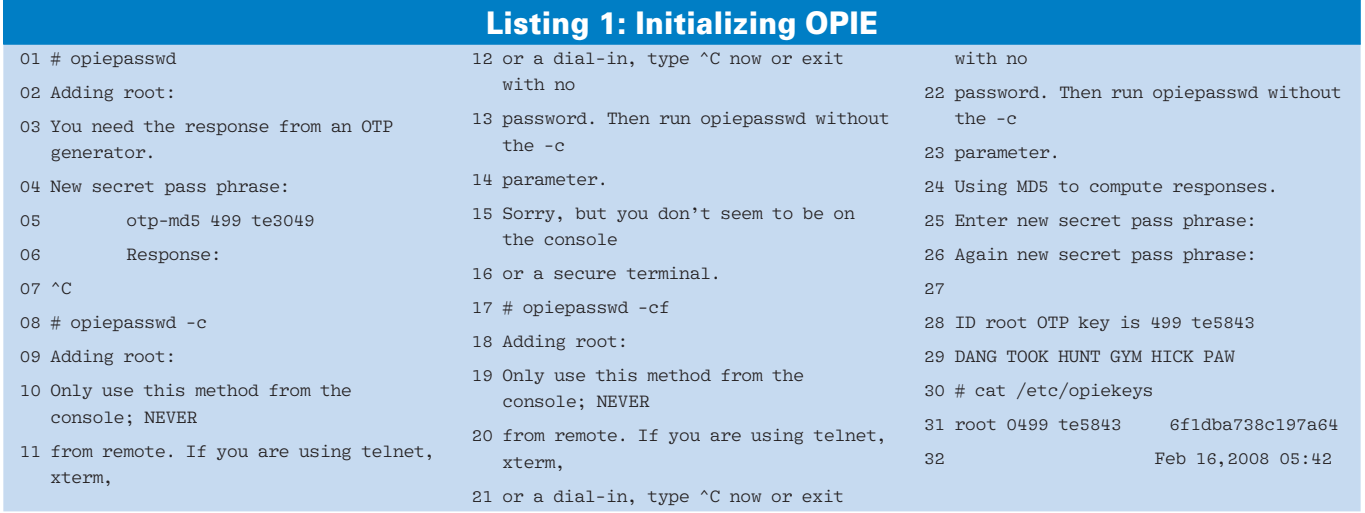

ent must have some means for determining what password to use, and the server must know what password to expect.

#### Techniques

Security experts have developed several techniques for generating one-time passwords. Some methods base a new password on a mathematical manipulation of the previous password – or on a mathematical manipulation of the current time. Another technique known as challenge-response starts with the server sending a random number to the client. The client then calculates a response using a process that is known to both parties.

Of course, an attacker who sniffs a couple of these challenges and responses could theoretically uncover the method. This crypto-analysis technique, which is often called *known plaintext*, has been described in several scientific publications. But if both partners apply a hash function after calculating the response, a sniffer will find it far more difficult to uncover the original value. The result looks very much like a random number.

These kinds of calculations are difficult to do in your head, so users often employ an electronic device called a *token*, which looks something like a

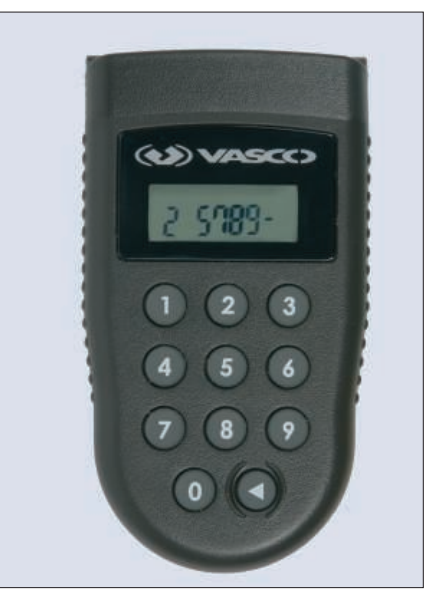

Figure 1: The Digipass Pro 300 by Vasco relies on the challenge-response approach. The user types the challenge via the keypad on the token and reads off the response from the display.

pocket calculator. Figures 1 and 2 show examples of some popular tokens. Another option is to set up a mobile phone or PDA with the necessary software to act as a hardware-based token.

#### Software-Based Solutions

Of course, tokens are relatively expensive; also, the technology is often patented, or else the internal mechanisms are not fully disclosed as a security measure. If you prefer to avoid the effort and expense of a hardware token, you can also use a software-only solution.

Software-based one-time password systems have been around for several years are are even enshrined in a number of Internet RFCs. The S/Key system, which was developed in 1995 by Bellcore, is defined in RFC 1760. S/Key originally relied on MD4 encryption. Its successor, OTP, which is specified in RFC 2289, can also use MD5 and SHA hashes.

#### **Universal OPIE**

A pair of open source projects known as OPIE [3] and OTPW [4] provide one-

# The 40 Watt Rackmount Server

Our new R410-EE-1U rackmount server uses an average of just 40 watts. That's less power consumption than most incandescent light bulbs.

With prices starting from just  $£548 + VAT$ , they are easy on your budget and easy on the environment.

- Dual-Core AMD Athlon 64-bit platform
- 1U rackmount
- Low power Serial ATA disks
- Cool & quiet
- Choice of Linux OS

Prices as of 1st July 2008. Goto www.dnuk.com for full details.

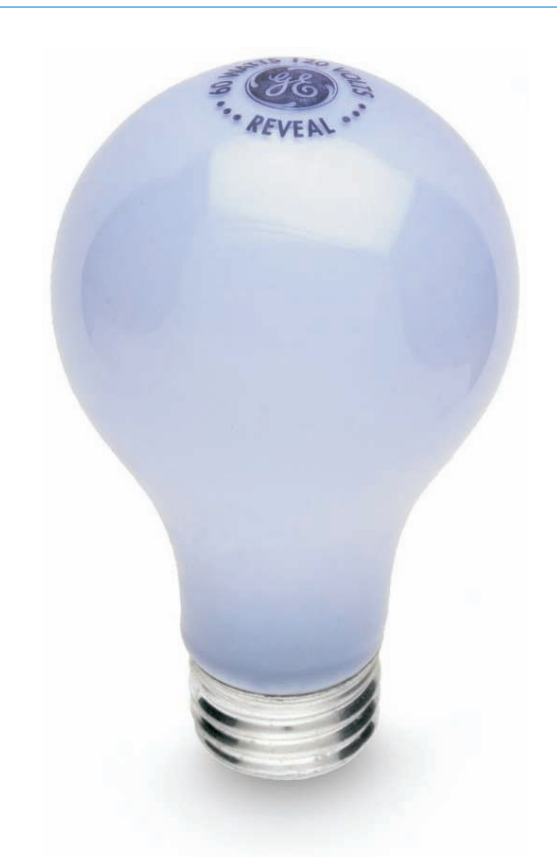

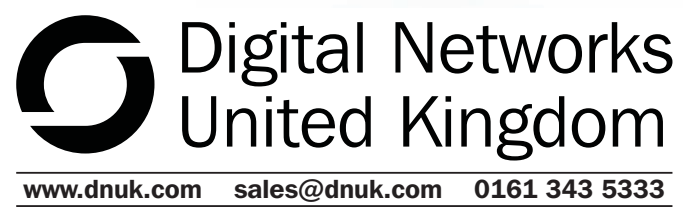

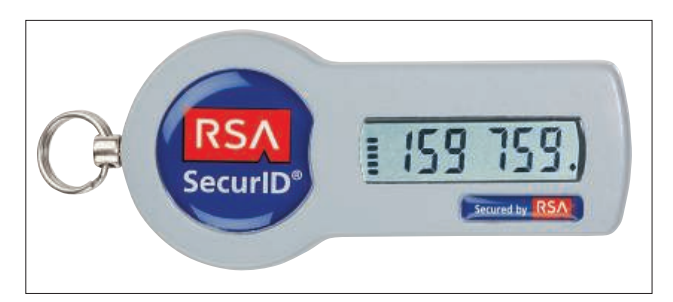

Figure 2: The Secur-ID-Token SID700 by RSA/EMC encodes the current time of day and the internal key. The display shows a different PIN every minute.

time password tools for Linux. The leading OTP software implementation on Linux comes courtesy of the OPIE project (One-Time Passwords in Everything).

OPIE is easily installed from the packages that exist for many distributions, and easily built from the sources. The installation adds OTP-capable programs for *login*, *su*, and *ftpd*, as well as the *pam\_opie.so* library, a number of tools, and the */etc/opiekeys* configuration.

The first step is to initialize the OTP system (see Listing 1). Users handle this step themselves by logging on to the system and executing the *opiepasswd* com-

#### Listing 2: pam\_opie.so

#### $01...$

- 02 auth sufficient pam\_opie.so 03 # You can leave out this line if you have tested OPIE:
- 04 auth sufficient pam\_unix.so nullok try\_first\_pass
- $05...$

results might be confusing at first glance (Line 3); by default, the tool assumes that the user is not logged on locally at the console. Because network

mand (Line 1). The

traffic is often sniffable and insecure, *opiepasswd* expects an OTP. To avoid a

chicken and egg problem, users must declare (by setting the *-c* option) that they are working at the secure console (see Line 8 in Listing 1).

If the command catches the user lying, it will refuse to cooperate. Users who take security seriously should avoid the *-f* option (Line 17), which ignores the subsequent warning.

The process is user-specific; in other words, any user wanting to work with one-time passwords needs to run the command individually.

After completing the initialization, a user entry is added to the */etc/opiekeys* file. This file also contains the seed (*te5843* in this case), the hash (*6f1dba738c197a64*), the newly-generated one-time password, and the sequence number (499 in this example – Lines 31 and 32).

To generate valid one-time passwords later, users need their own password, the seed, and the sequence number. There is no need to memorize all this – with the

#### **Understanding S/Key and OTP**

A one-time password system consists of a server and a generator. Users are required to authenticate against the server, and the generator calculates the one-time password for this purpose. The mathematical underpinnings are provided by hash functions or irreversible algorithms: S/Key uses MD4, and OTP uses MD4, MD5, and SHA. The algorithm ensures that an attacker cannot deduce the next password just by gaining knowledge of its predecessor.

Users need to initialize the OTP system on the server side by choosing a password. The server appends a random, or user-defined, seed to the password string (Figure 3) and hashes the resulting string  $n$  times to generate the first one-time password. Finally, the server stores the username, the seed, the figure  $n$ , and the OTP.

A user wanting to authenticate against the server is sent a challenge including the seed and the figure n-1 (Figure 4). The local generator helps the user calculate a onetime password. This calculation is basically the same as the server-side initialization phase, the difference being that the hash is only run n-1 times.

The user sends the results to the server, which then hashes the incoming string once more and compares the results with the one-time password it has stored. If the two hashes match, everything is okay; the server stores the OTP passed in to it, instead of the original OTP, and decrements n by one.

OTP-managed passwords are 64-bit values from a technical point of view, however users can enter them in the form of short

exception of the user password. The other two credentials are provided and displayed by the server.

#### **Safety Net**

The next step is to integrate the authentication mechanism with the PAM stack (see Listing 2). The *pam\_unix* or *pam\_ unix2* modules do most of the work. These modules are tagged with a *sufficient* control flag, but as you want to replace the *pam\_unix.so* or *pam\_unix2.so* libraries with the *pam\_opie.so* library, you should modify the configuration accordingly.

Note that it is possible to configure your system so that, if OPIE fails for any reason, users can still use legacy passwords to authenticate.

Once you have modified the PAM configuration, your system is OTP-capable. Some services, such as the SSH daemon, still need some manual attention before they start using one-time passwords. In the case of SSH, you need the following line in the server configuration file */etc/ sshd/sshd\_config*:

#### Listing 3: SSH Login with OPIE

- 01 \$ ssh root@rechner.example.com
- 02 otp-md5 498 te5843 ext
- 03 Response:
- 04 # cat /etc/opiekeys
- 05 root 0498 te5843 2b84befd37cacb9f Feb 16,2008 05:58
- 06 #

words. A program would convert an entry such as TUSK JOIN ROBE HUNK HAVE CARL to the internal bit representation.

With OTP providing the cryptographic underpinnings, it is just a question of integrating this framework with the various authentication programs on Linux. These programs include login and sudo, session managers such as xdm, kdm, and gdm, or external services such as the SSH daemon or FTP servers. Linux uses Pluggable Authentication Modules (PAM, [5]) to provide a standardized interface.

If you use one-time passwords to authenticate, you need to add a line to the auth section of your PAM configuration. The required control flag depends on the configuration of your auth stack and the desired system behavior.

#### Listing 4: Creating three OTPs with opiekey

01 # opieinfo

02 497 te5843 03 # opiekey -5 -n 3 `opieinfo` 04 Using the MD5 algorithm to compute response. 05 Reminder: Don't use opiekey from telnet or dial-in 06 sessions. Sorry, but you don't seem to be on the 07 console or a secure terminal. 08 Warning: Continuing could disclose your secret pass 09 phrase to an attacker! 10 Enter secret pass phrase: 11 495: MUSH ACT GRIM SEE MAID LIES 12 496: HAD FED WORD ROY STAB ACID 13 497: IO INK RIG DAME RULE TUM  $74 \pm$ 

#### ChallengeResponseAuthentication<sup>2</sup> yes

Listing 3 shows an SSH login using OPIE. After successfully authenticating, OPIE updates the */etc/opiekeys* file, adding the new sequence number and the hash of the last password used.

#### **Sowing and Harvesting**

Users need *opiekey* to generate one-time passwords. The generator in Listing 4 expects the user password, the seed, and the current sequence number. Users can run *opieinfo* to view this information. OPIE also has a mechanism that generates a list of OTPs in case a user doesn't have a generator.

Other generators in addition to *opiekey* are also available. The Java program JOTP [6] will run on a Java-capable cellphone or on a normal website, although the website must be trustworthy. Palm owners can run Palmkey [7] or Pilotp [8], and desktop users can run Optcalc [9].

The *opiepasswd -d* command disables a user entry in */etc/ opiekeys* and thus bans the user from the OPIE system (see Listing 5). The system overwrites the password hash with a series of asterisks (*\**), although the sequence number and seed remain visible.

#### The OTPW Alternative

The OTPW software-based solution does not use the method specified by RFC 2289 but relies instead on a 160-bit version

#### Listing 5: Disabling OPIE for a User

```
01 user1@rechner$ opiepasswd -d
02 Updating user1:
03 Disable user1's OTP access? (yes or no) yes
04 ID user1 is disabled.
05 user1@rechner$ su -
06 Passwort:
07 # grep user1 /etc/opiekeys
08 user1 0359 te2880 **************** Feb 16,2008 08:37
09 #
```
### Join us on **18 november**

at the international press center in Brussels

# **Open source ERP systems**

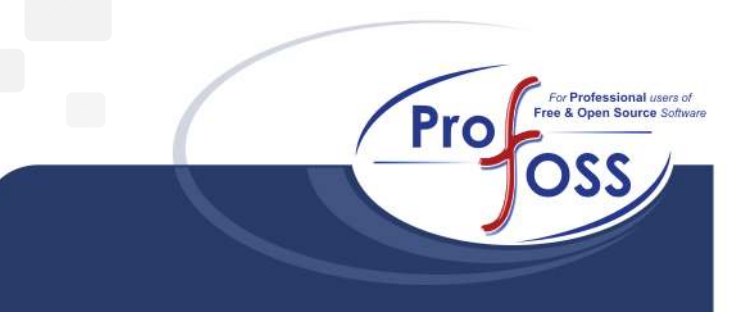

## **Profoss event**

Learn from Case studies, Meet with professionals Discuss with users, developers and providers

www.profoss.eu

info@profoss.eu

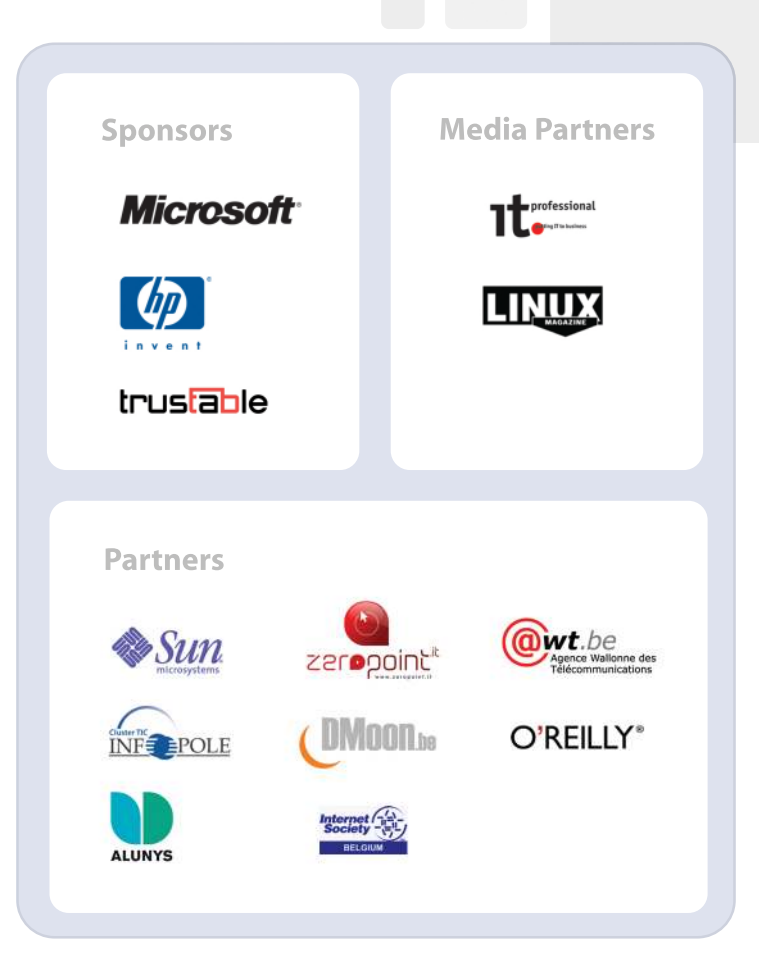

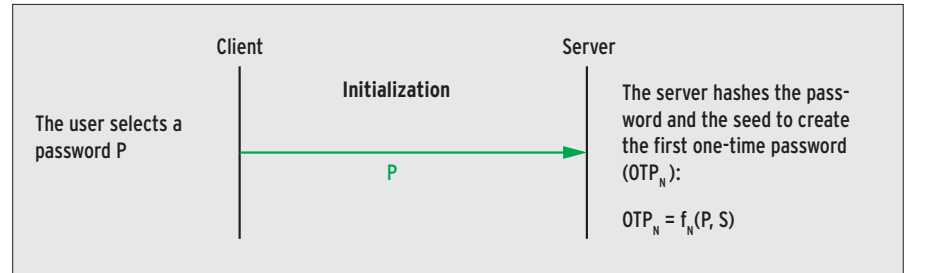

Figure 3: To initialize, the generator sends a password to the server. The server hashes the password and a seed to calculate the first one-time password.

of the RIPEMD hash. OTPW includes a modified version of the program login (*demologin*) and an alternative module for integration with the PAM stack. Users are issued passwords in the form of a list, which is similar to the legacy TAN lists issued by banks.

When authenticating, the user types a string comprising the list entry and their own password. The OTPW server stores the RIPEMD hashes of all valid one-time passwords (along with a number) in the *.otpw* file below the user's home directory. The program overwrites used pass-

01 # otpw-gen -h 5

words with dashes, thus preventing reuse.

The OTPW package is far smaller than OPIE; the source code comprises just 18 files. A simple *make* will create the *demologin* and *otpw-gen* programs, as well as the *pam\_otpw.so* PAM library.

For Linux systems with PAM, OTPW requires only the *otpw-gen* generator and the *pam\_otpw* module. The user initializes the OTPW system by running *otpw-gen* (Listing 6). After entering a password, *otpw-gen* creates a list of OTPs and displays the results.

#### Listing 6: Setting up OTPW

02 Generating random seed ... 03 04 If your paper password list is stolen, the thief should not gain 05 access to your account with this information alone. Therefore, you 06 need to memorize and enter below a prefix password. You will have to 07 enter that each time directly before entering the one-time password 08 (on the same line). 09 10 When you log in, a 3-digit password number will be displayed. It 11 identifies the one-time password on your list that you have to append 12 to the prefix password. If another login to your account is in progress 13 at the same time, several password numbers may be shown and all 14 corresponding passwords have to be appended after the prefix 15 password. Best generate a new password list w en you have used up half 16 of the old one. 17 18 Enter new prefix password: 19 Reenter prefix password: 20 21 Creating '~/.otpw'. 22 Generating new one-time passwords ... 23 24 OTPW list generated 2008-03-16 10:23 on testvm3.seidelnet.de 25 26 000 a7Sj rWoC 001 %URK VvmD 002 EoQa sgon 003 IQhJ kVMG 004 QsS% H=aU 27 28 **111 REMEMBER:** Enter the PREFIX PASSWORD first 111 28 #

The *-p1* parameter tells *otpw-gen* to output the OTPs as a list of four-letter words, for example:

hare lane fyfe self lucy

Deleting the *.otpw* file disables the use of one-time passwords for the account.

It makes sense to print the list. Users are responsible for keeping track of how many valid one-time passwords they still have.

If you want to save paper, check the content of *.otpw* when you log in. Used OTPs are tagged with *-*. Integration of OTPW with the PAM system follows the same steps as for OPIE.

According to the documentation, adding this entry

session optional pam\_otpw.so

tells OTPW to let you know how many OTPs you have left when you log in. This command did not work in our lab. The manual steps for the SSH daemon are similar to those for OPIE.

Users create one-time passwords by concatenating their user passwords with

#### Pluggable Authentication Modules (PAM)

PAM defines four categories for the authentication process: auth, account, password, and session. The auth category handles the authentication itself, while *password* defines whether and how a user can change their password. PAM uses *account* to manage access based on the user account and session to handle the environment setup.

PAM has a selection of various modules in each category and organizes them in a stack. Each module is tagged with a control flag. This approach lets admins define how PAM reacts to successful or unsuccessful processing of a module. The following flags exist: required, requisite, sufficient, and optional. If a module flagged required, requisite, or sufficient fails, the complete authentication process fails. If the module is tagged requisite, PAM immediately stops processing the stack.

After successfully processing a module flagged required, requisite, or optional, the next PAM library steps up. PAM views the category as successfully processed if the module is flagged sufficient.

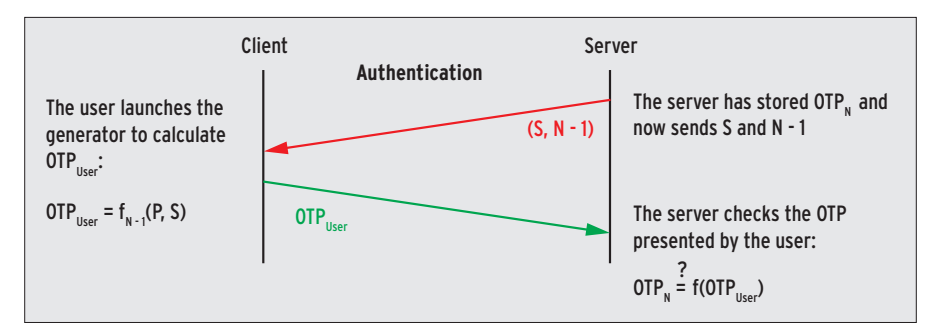

Figure 4: During authentication, the server presents the seed and a counter. The user runs a generator to calculate the one-time password and returns it to the server for validation.

the strings in the list generated by *otpw-gen*.

When a user attempts to log in, OTPW creates a symbolic link for *.otpw.lock* in

Dr. Udo Seidel is math and physics teacher who has been a big Linux fan since 1996. Since completing his PhD, he has worked as a Linux/Unix trainer system administrator, and senior solution engineer. Today, he heads the Linux/ Unix team at Amadeus Data Processing GmbH in Erding, Germany. E AUTHO and the 

-

the user's home directory. If the user cancels the login attempt by pressing  $Ctrl + C$ , the symbolic link is kept. The user is locked out while the link exists, as it prevents the use of OTPW.

On top of this, OTPW does not normally support simultaneous logins for security reasons. According to the program documentation, the user enters an extended one-time password in this case. The extended OTP comprises the user password and three strings from the list. We were unable to test this behavior in our lab.

#### INFO

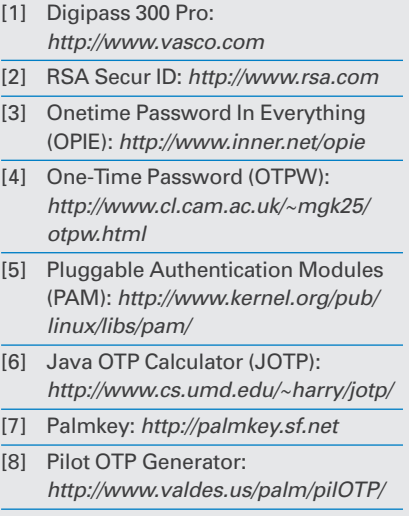

[9] OTP and S/Key Calculator for X-Window: http://killa.net/infosec/otpCalc/

One-time passwords are useful for insecure environments with a danger of password sniffing. The OPIE and OTPW implementations are easily integrated with popular Linux distributions thanks to PAM.  $\blacksquare$ 

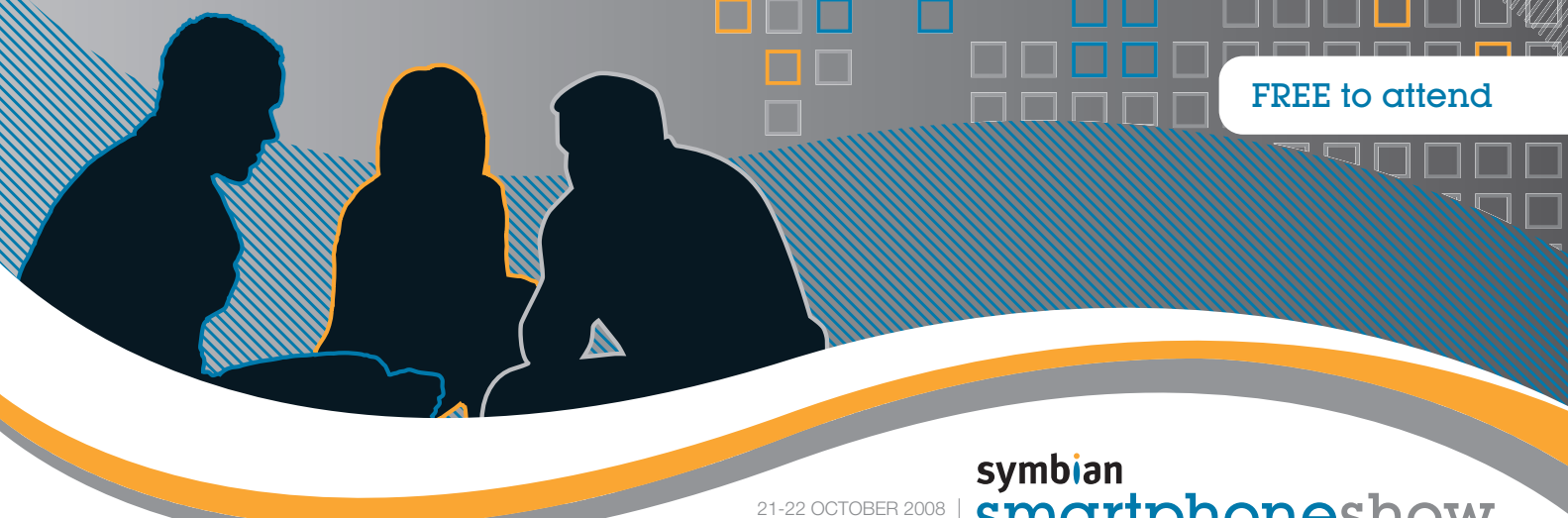

see you at the show!

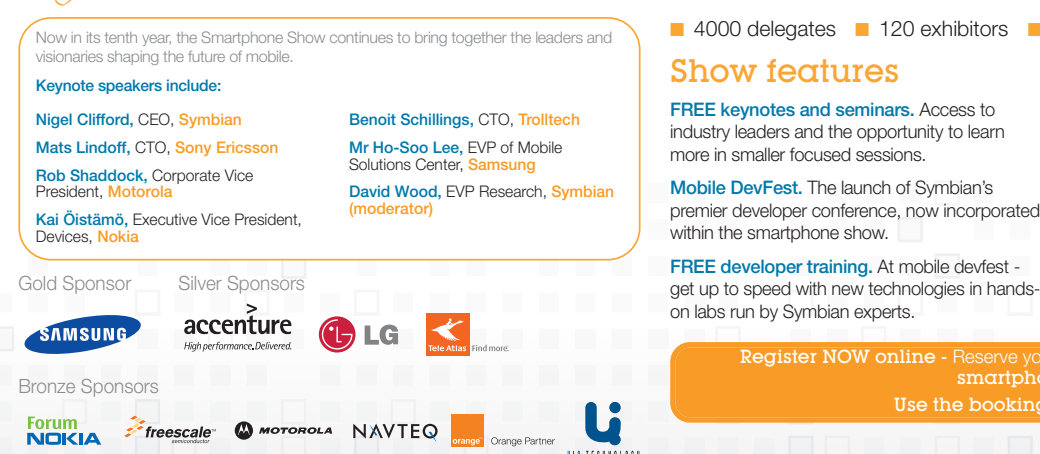

#### smartphoneshow EARLS COURT 2, LONDON

Innovation in action

4000 delegates 120 exhibitors 60 seminars 10 keynotes one show

Largest exhibition. 2008 will host the largest

exhibition ever seen at the smartphone show. Product demos and showcases. Don't miss

the chance to experience the hottest prerelease demos, newest handsets and the latest industry news.

Symbian party. Party with us on 21 October! Celebrate the show's success and network with other attendees in an informal environment

**Register NOW onlin** smartphoneshow.com Use the booking code: CQ1905ADLM

#### smartphoneshow.com